## GUIA PARA BUSCAR DOCUMENTACIÓN ¿qué debes consultar para encontrar lo que necesitas?

# I N D I C E

### **Si necesitas**

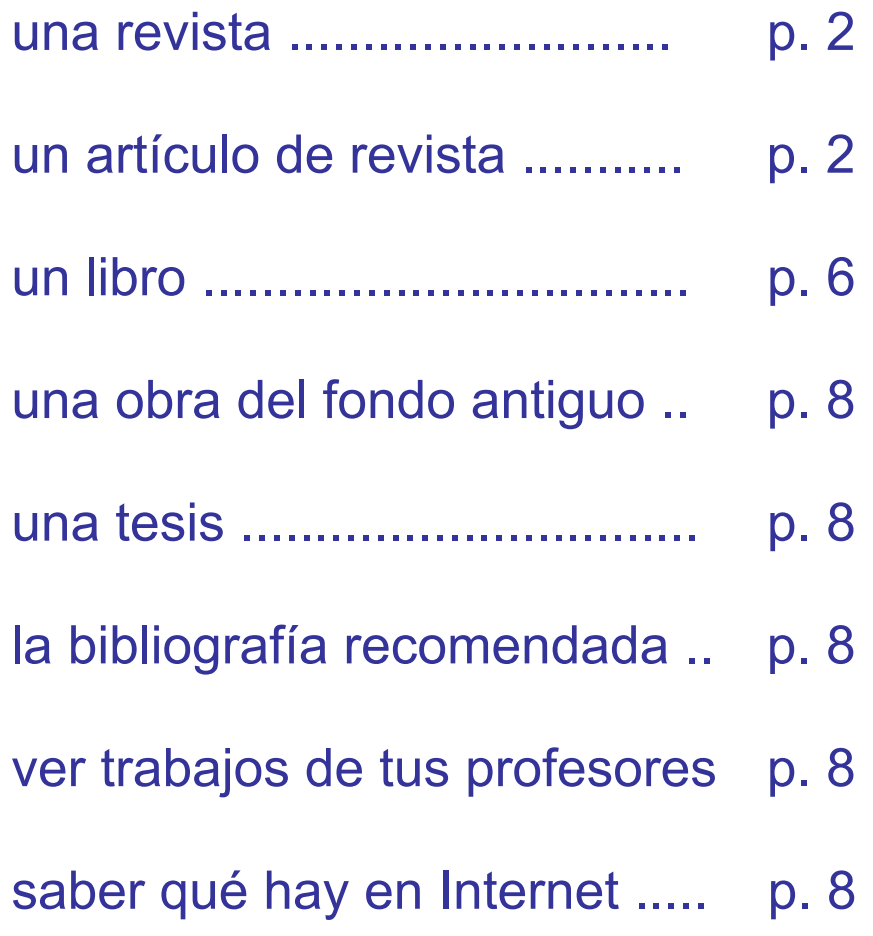

#### <span id="page-1-0"></span>9 **Si necesitas una revista, busca en**:

- o El catálogo [Cisne](http://cisne.sim.ucm.es/), pero fíjate en la Ubicación y en los Fondos; o también la puedes encontrar en
- o Nuestra página de [revistas electrónicas](http://alfama.sim.ucm.es/revistas/revistasBasica.asp), pero observa desde qué año se ofrece a texto completo.

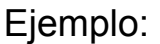

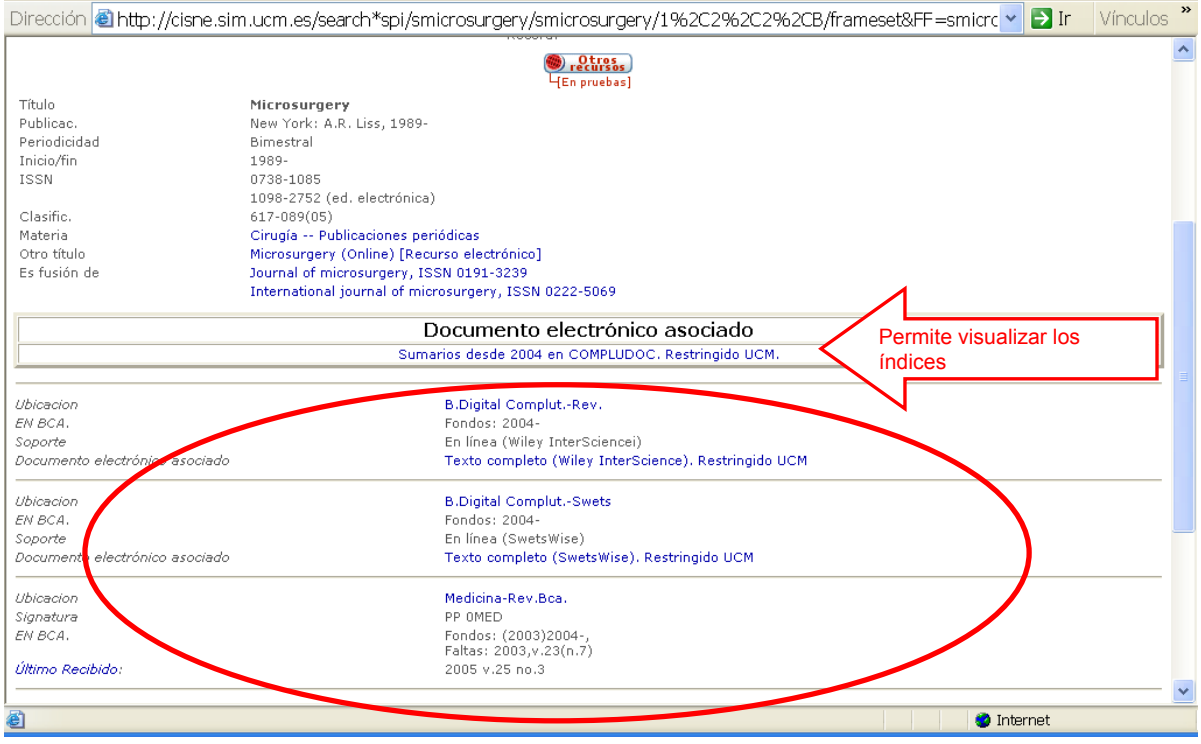

En esta pantalla del Catálogo Cisne podemos ver que la Revista *Microsurgery* se encuentra ubicada en la Biblioteca Digital porque está en línea a texto completo y a través de dos proveedores. Los Fondos indican que está desde el año 2004. También está ubicada en la Biblioteca de Medicina (Medicina-Rev.Bca.), en soporte papel, con los años que se indican en los Fondos, incluyendo los números que nos faltan.

#### 9 **Si necesitas un artículo de revista, busca en**:

o [Compludoc:](http://europa.sim.ucm.es/compludoc/) Base de datos que contiene referencias de artículos de revistas cuyos fondos se encuentran en la Biblioteca de la UCM. Permite ver los sumarios de una revista. En muchos registros se ofrece también un resumen.

Utiliza la consulta avanzada para combinar términos así como los operadores boléanos (Y, O, NO) y el truncamiento (\*) para ampliar las posibilidades de búsqueda.

Para conocer en dónde está ubicada la revista que contiene el artículo que necesitas, pincha en el icono de Cisne.

Ejemplo:

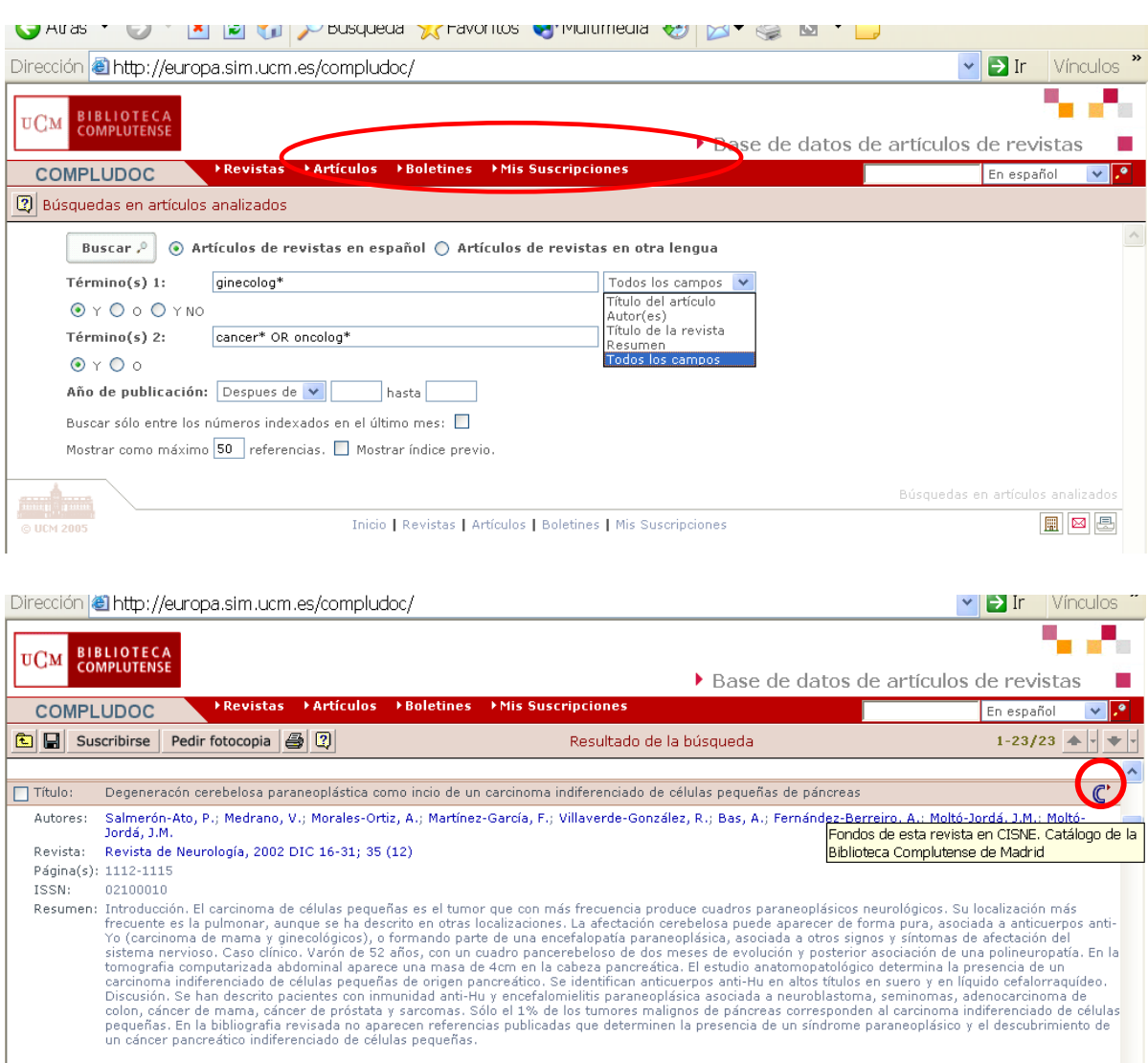

rasumen: Propósito: el cáncer de ovario constituye la principal causa de muerte por cáncer ginecológico; el colorectal en la mujer, es la segunda causa de muerte por

Revista: Oncología, 2000; 23 (2)

03784835

Página(s): 49-56  $ISSN:$ 

Título: Masa pélvica: diagnóstico diferencial entre carcinoma de colon y carcicoma ovárico

 $\frac{\log_{10}(p_{\rm eff}(\mu, \nu, \nu, \nu))}{\log_{10}(p_{\rm eff}(\mu, \nu, \nu, \nu))}$  and the control of the carrier of the control of the control of the control of the control of the control of the control of the second of the second of the second of

Autores: Martínez Montero, I.; Domínguez Cunchillos, F.; Yanguas, J.I.; Atarés, A..; Fernández Tarrio, O.; Ezcurdia, M.

 $\overline{\mathbf{C}}$ 

Puedes obtener más información sobre su manejo en la [guía de](http://alfama.sim.ucm.es/bd/manuales/Compludoc-2005-05.pdf)  [uso.](http://alfama.sim.ucm.es/bd/manuales/Compludoc-2005-05.pdf)

o [EnFisPo:](http://alfama.sim.ucm.es/isishtm/enfispo.asp) Base de datos que contiene referencias de artículos de una selección de unos 50 títulos de revistas en español que se reciben en la Biblioteca de la Escuela de Enfermería, Fisioterapia y Podología de la UCM.

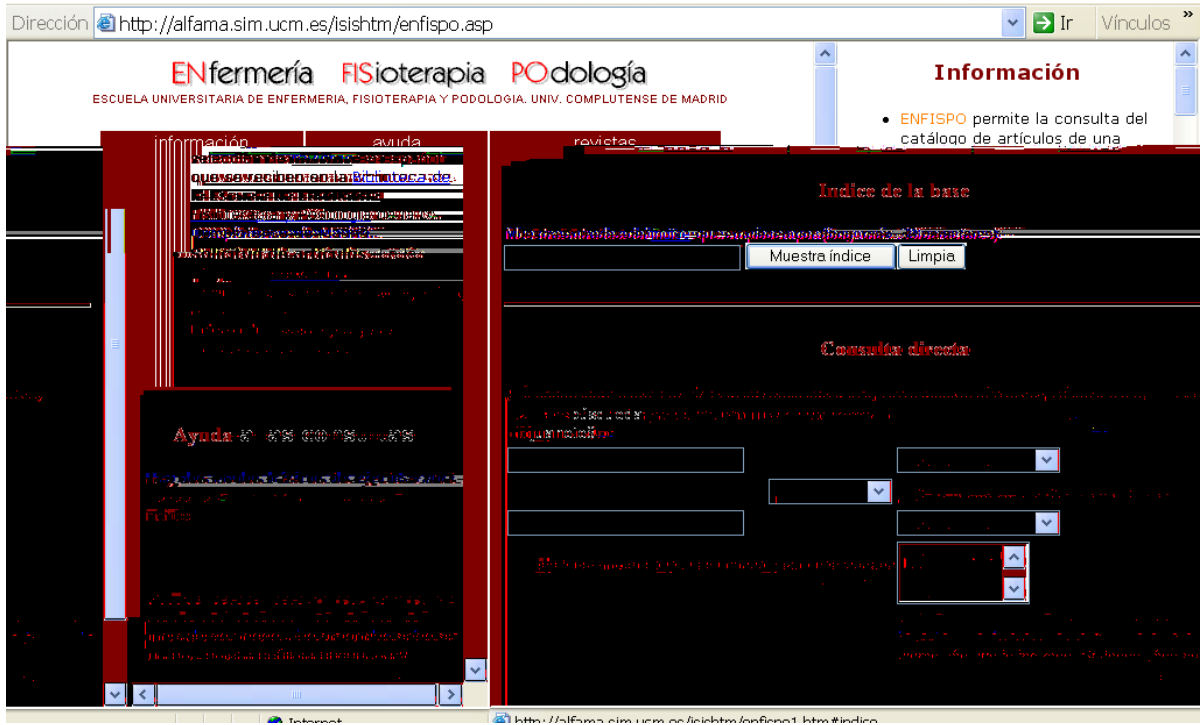

Más información en la [guía de uso](http://alfama.sim.ucm.es/bd/manuales/Enfispo-2004-07.pdf).

o [IME](http://bddoc.csic.es:8080/IME/BASIS/ime/web/docu/SF) (Indice Médico Español): Base de datos con referencias bibliográficas de más de 321 publicaciones periódicas especializadas en ciencias de la salud y editadas en España. Abarca desde 1971. Una vez recuperados los documentos de la consulta, para conocer si tenemos la revista hay que buscarla en nuestro catálogo Cisne.

Ejemplo de una búsqueda en IME y de la consulta en Cisne para saber si nuestra biblioteca posee la revista, el año y número

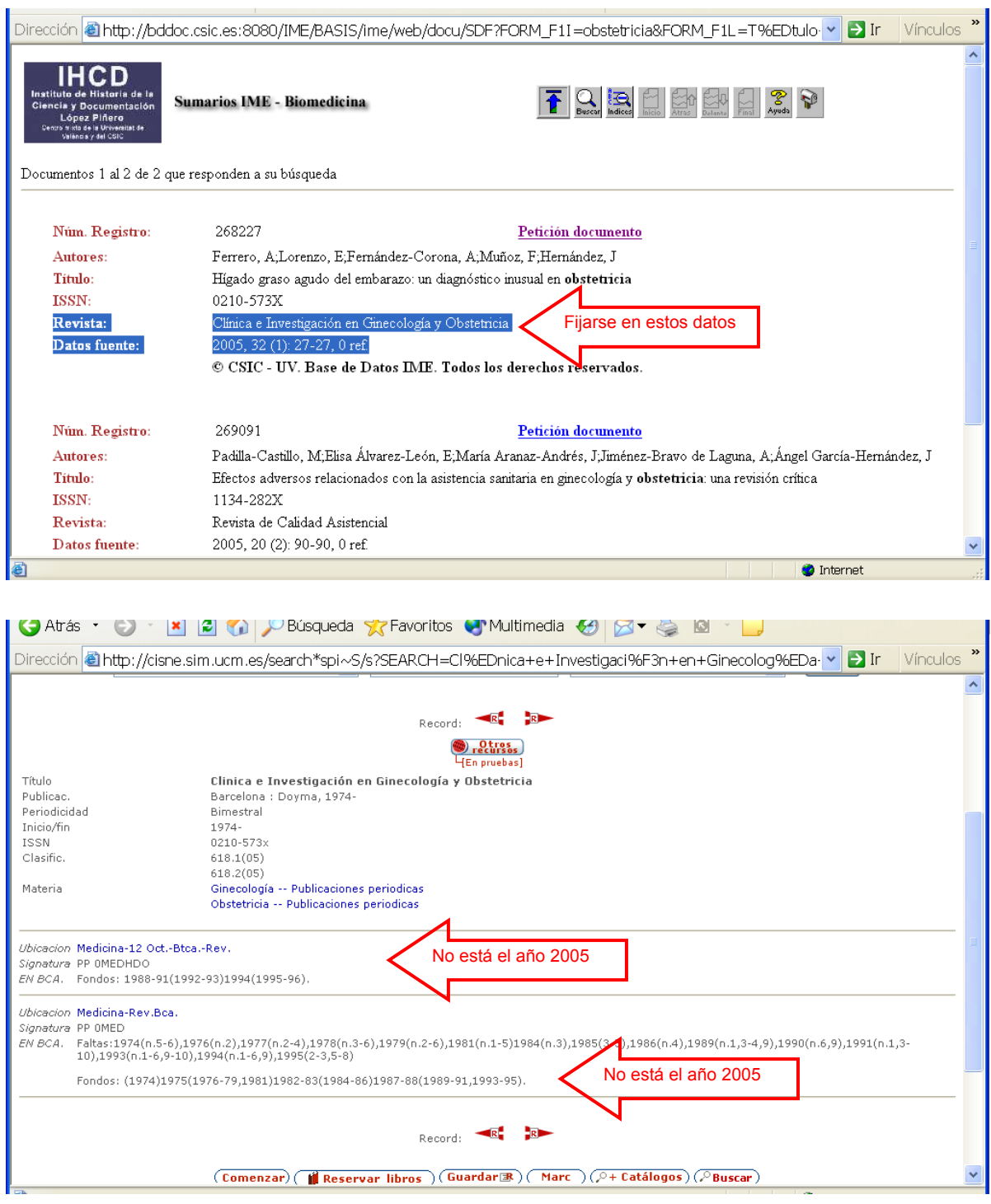

Más información sobre esta base en <http://ime.uv.es/info/cobertura.htm>

o [PubMed](http://www.ncbi.nlm.nih.gov/entrez/query.fcgi?holding=iescucmlib): Es el acceso web a la base de datos Medline. Indiza artículos de revistas de todo el mundo, preferentemente en inglés. Por eso se aconseja hacer la consulta en inglés. Ofrece referencias, abstracts y en algunos casos el texto completo.

<span id="page-5-0"></span>Se recomienda utilizar la opción de consulta MeSH Database (materias) porque nos ayuda a delimitar la búqueda, como podemos ver en el ejemplo siguiente:

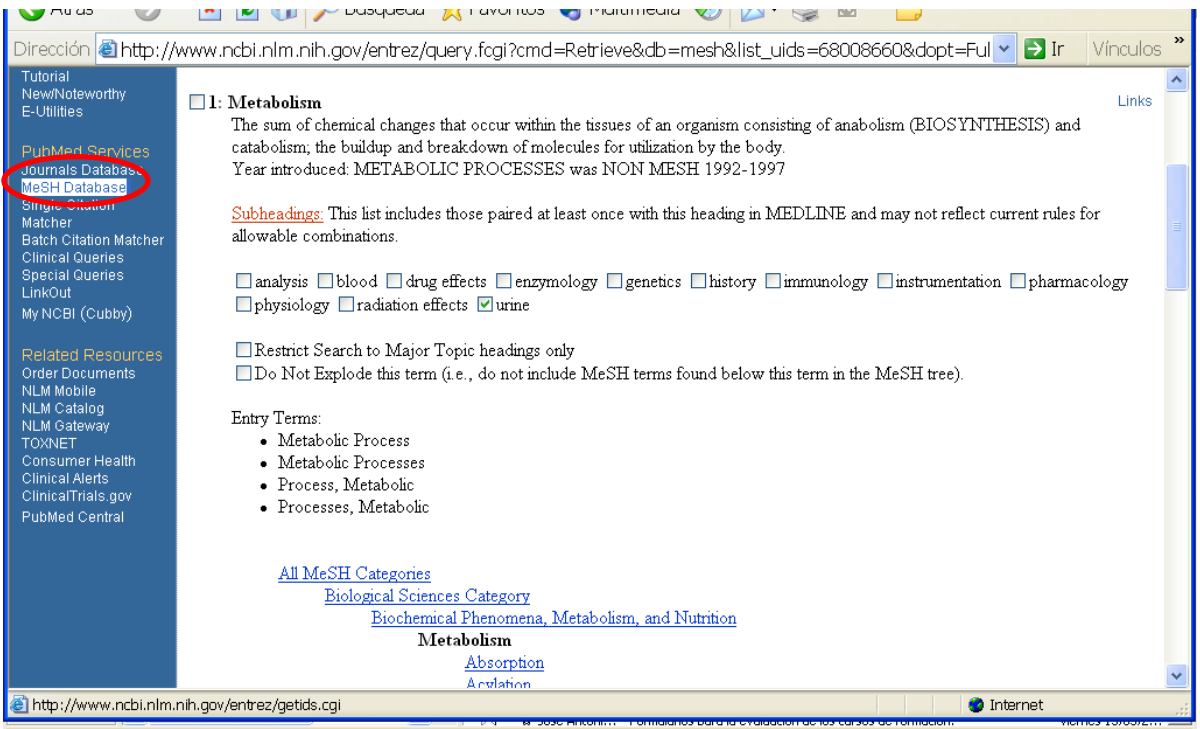

Más información sobre su manejo en la [guía de uso.](http://alfama.sim.ucm.es/bd/manuales/Pubmed-2004-07.pdf)

#### 9 **Si necesitas un libro, busca en**:

o El catálogo [Cisne](http://cisne.sim.ucm.es/) pero fíjate en qué idioma está escrito, en el soporte que está editado y en el año de publicación. Ejemplo:

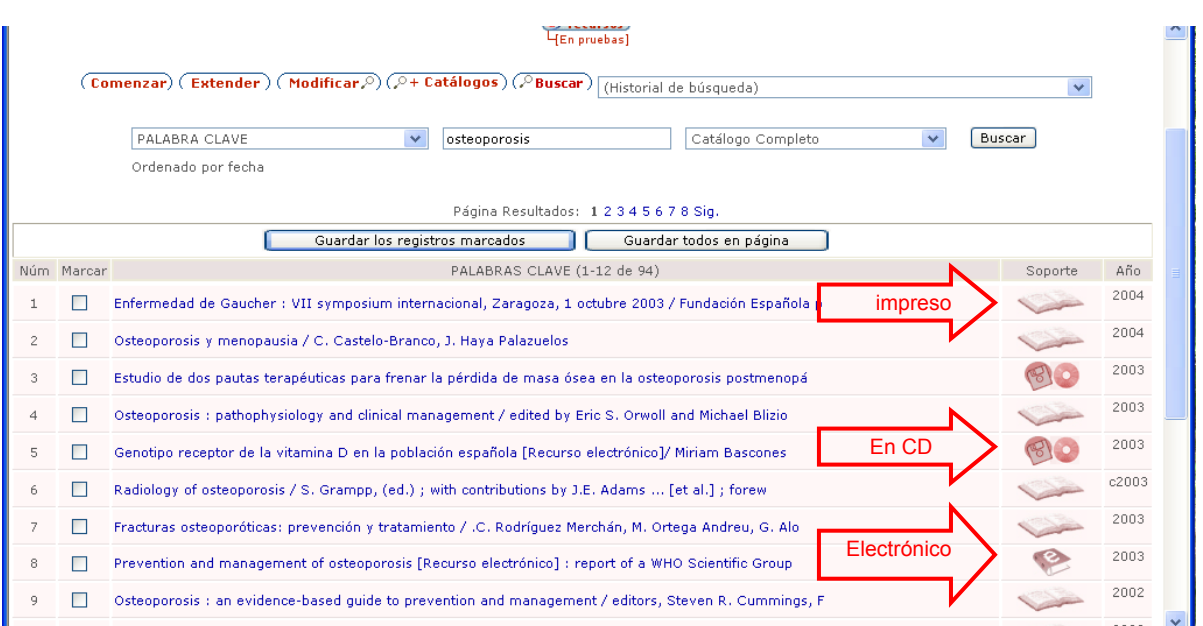

Cuando entres a ver más información sobre un título que te interesa, fíjate en qué biblioteca lo tiene y en la disponibilidad :

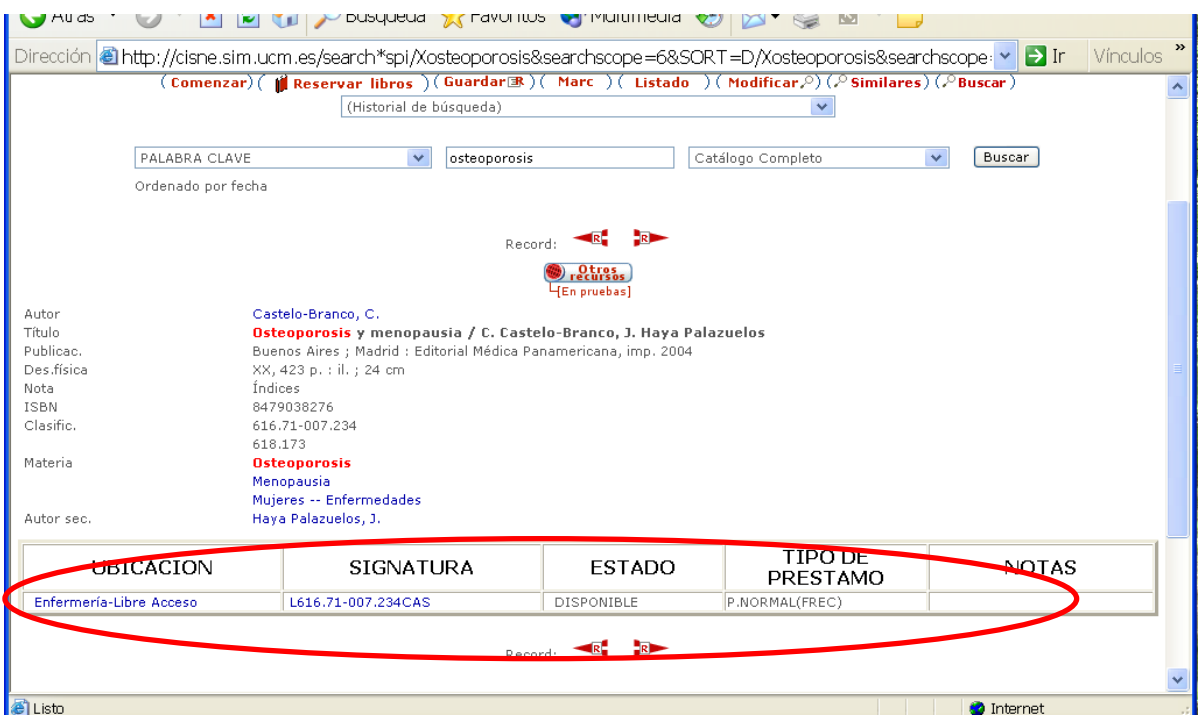

o Si el libro que necesitas quieres que sea electrónico, a texto completo, puedes buscar en la plataforma [E-Libro \(Ebrary\)](http://0-site.ebrary.com.cisne.sim.ucm.es/lib/universidadcomplutense).

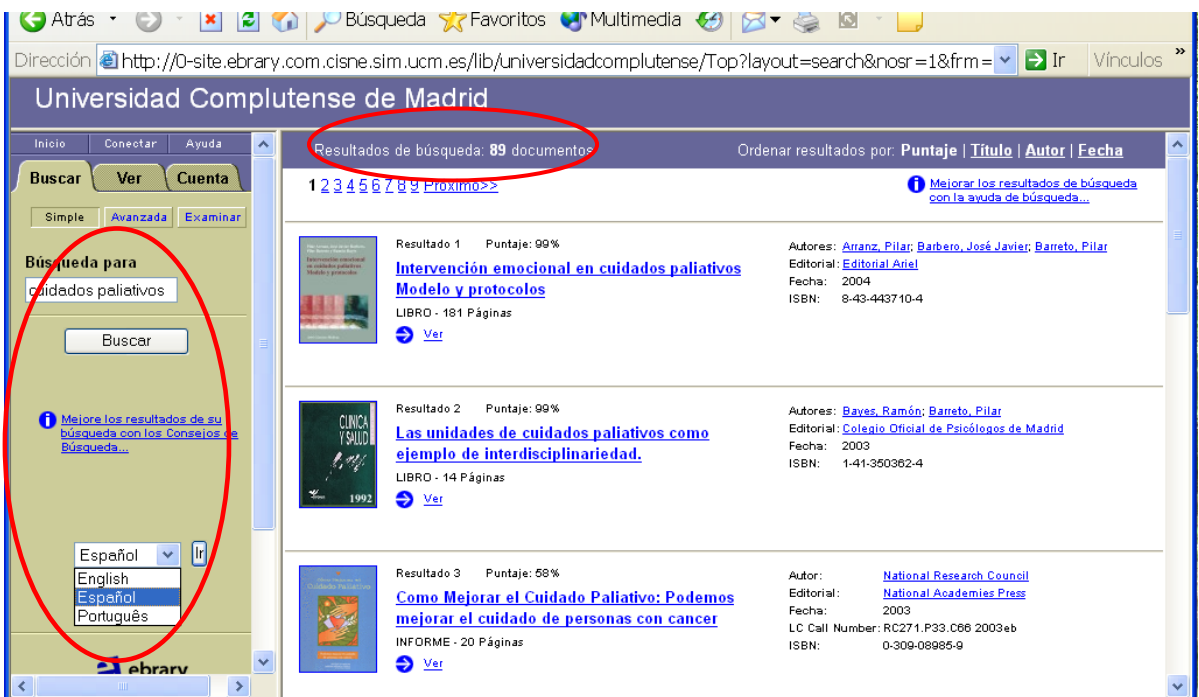

Más información sobre su manejo en la [guía de uso.](http://www.ucm.es/BUCM/Elibro-2004-07.pdf)

#### <span id="page-7-0"></span>9 **Si necesitas una obra de nuestro fondo antiguo (siglos XVI al XIX –hasta 1830-), busca en**:

- o El catálogo [Cisne](http://cisne.sim.ucm.es/search*spi~S1) y selecciona en la casilla de Buscar la opción de "Fondo antiguo"; o
- o en la [Biblioteca Digital Dioscórides](http://www.ucm.es/BUCM/200501.htm) si la quieres a texto completo

#### 9 **Si necesitas una obra del siglo XIX posterior al año 1830, busca en:**

o [Cisne,](http://cisne.sim.ucm.es/search*spi/X) pero usa la consulta avanzada pinchando en la opción "Palabra" y delimita los campos.

#### 9 **Si necesitas consultar una tesis leída en la UCM, busca en:**

o [Cisne,](http://cisne.sim.ucm.es/search*spi~S2) pero selecciona la casilla de Buscar en Catálogo de Tesis de la UCM

Más información sobre la consulta de [Tesis](http://www.ucm.es/BUCM/2006.htm).

#### 9 **Si necesitas la bibliografía recomendada por tu profesor, busca en:**

o [Cisne](http://cisne.sim.ucm.es/screens/mainmenu.html) y consulta en Bibliografías recomendadas la búsqueda por asignatura y por profesor.

#### 9 **Si necesitas ver trabajos de tus profesores e investigadores, busca en:**

o [E-Prints:](http://www.ucm.es/eprints/) Incluye artículos de revistas, ponencias, libros o cualquier otro producto de investigación o apoyo a la docencia.

#### 9 **Si necesitas saber qué hay en internet sobre una materia concreta de Medicina, busca en:**

o [CompluRed](http://alfama.sim.ucm.es/complured/complured.asp?id=18): Puedes navegar por el menú que ofrece materias generales y submaterias hasta llegar a los recursos web. También permite buscar y limitar las búsquedas por distintos criterios: tipologia, recursos UCM, texto completo.

### Más información en tu Biblioteca y en nuestra página web

<http://www.ucm.es/BUCM/med>

# TE RECORDAMOS QUE EL PERSONAL DE LA BIBLIOTECA ESTAMOS PARA AYUDARTE